安徽扬子职业技术学院 2020 高职扩招线上测试

### "雨课堂"操作指南

- 一、微信扫描二维码,进入雨课堂在线测试组
- 第一组:考生号 20340102154479----20340201981760 区间

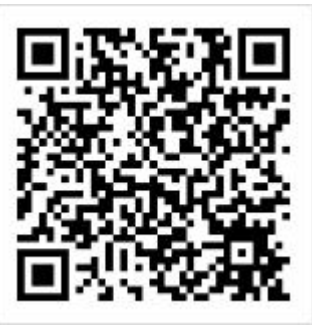

第二组:考生号 20340201981760----20340225980800 区间

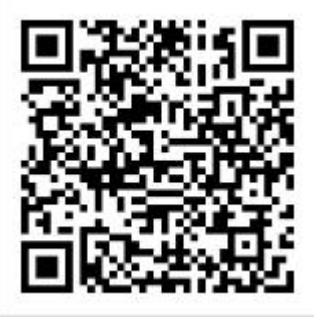

第三组:考生号 20340225980800----20341881980232 区间

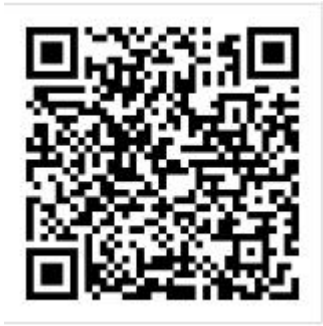

第四组:学前教育,报考学前教育专业的考生加入此群组

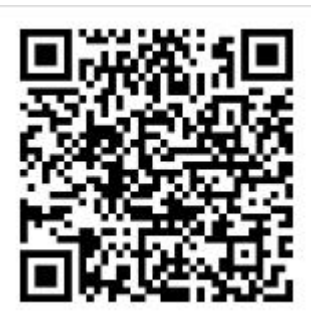

## 二、实名注册;填写姓名、学校、身份证号

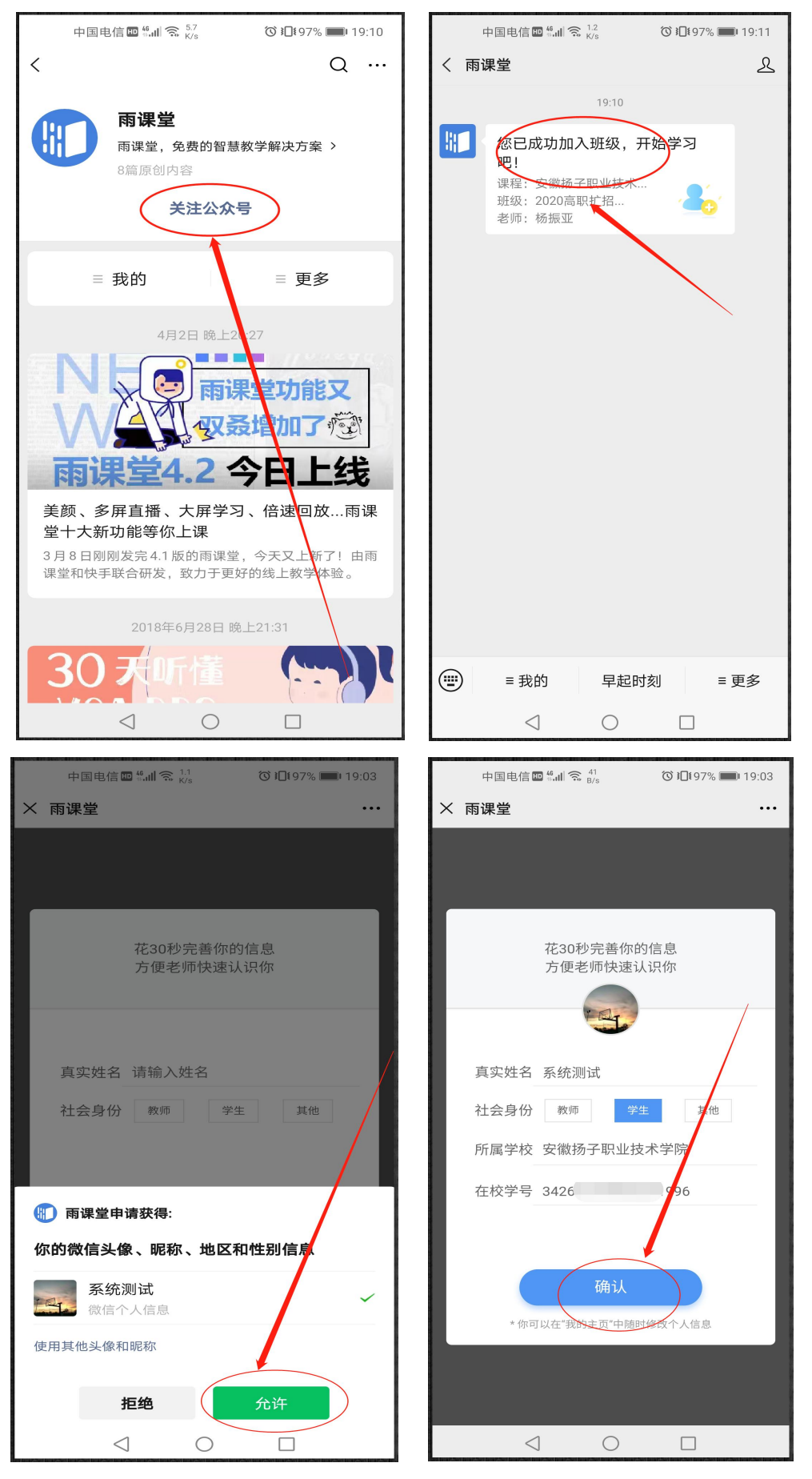

#### 三、登录雨课堂网页版(<https://www.yuketang.cn/web?index>)

方法一:网页版(电脑需有摄像功能),百度搜索"雨课堂网页版",扫描二维 码登录

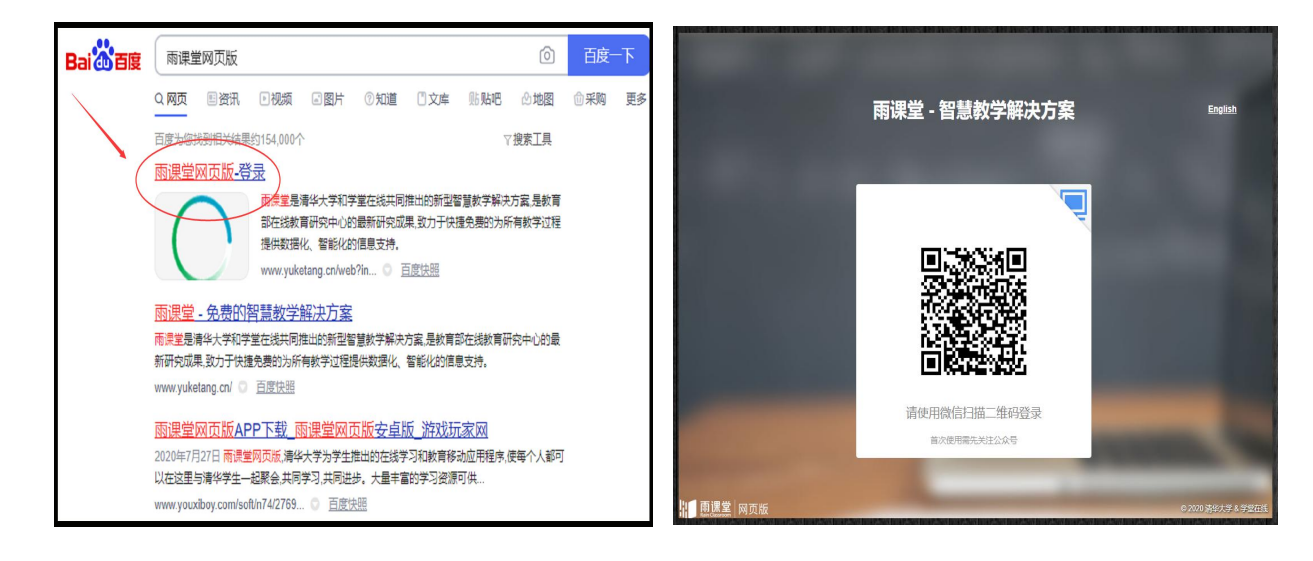

方法二:手机版,准备第二部手机,用浏览器搜索"雨课堂网页版",用自己

的手机微信扫描第二部手机显示的二维码登录

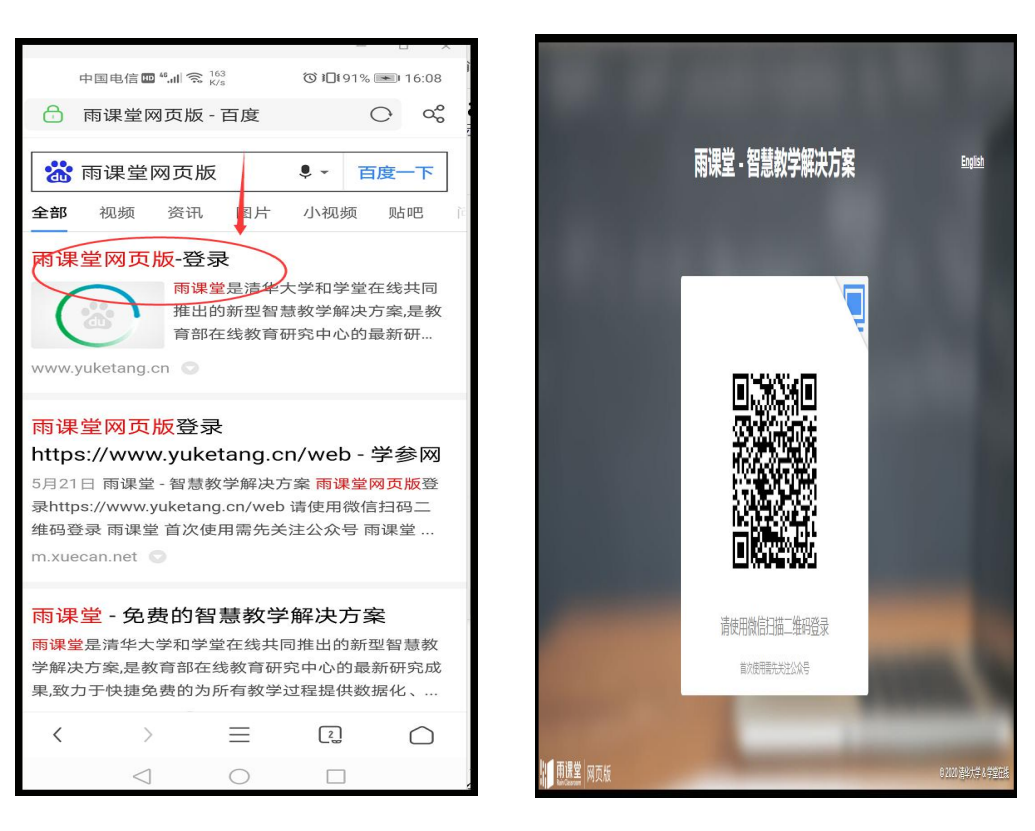

## 四、点击"我听的课"一"学习日志"一进入考试

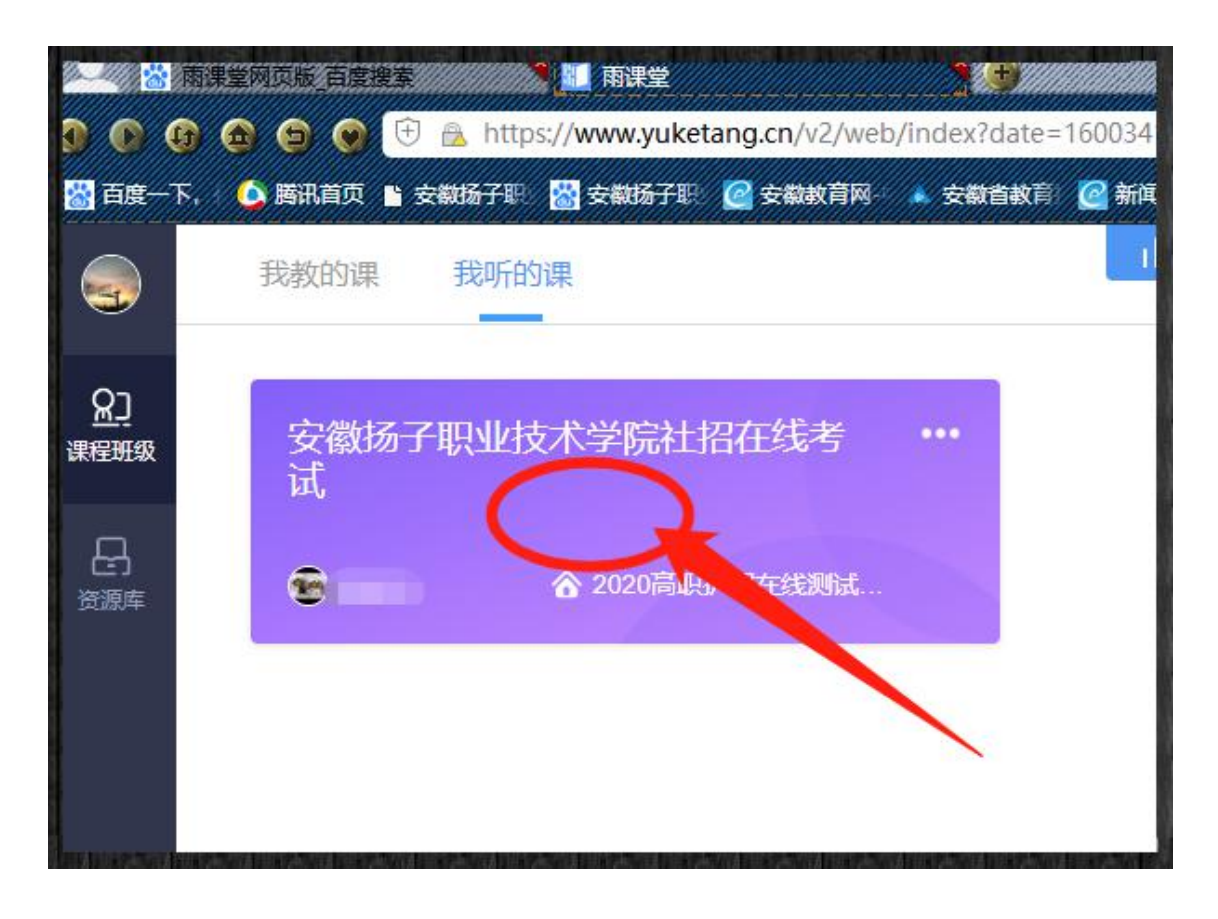

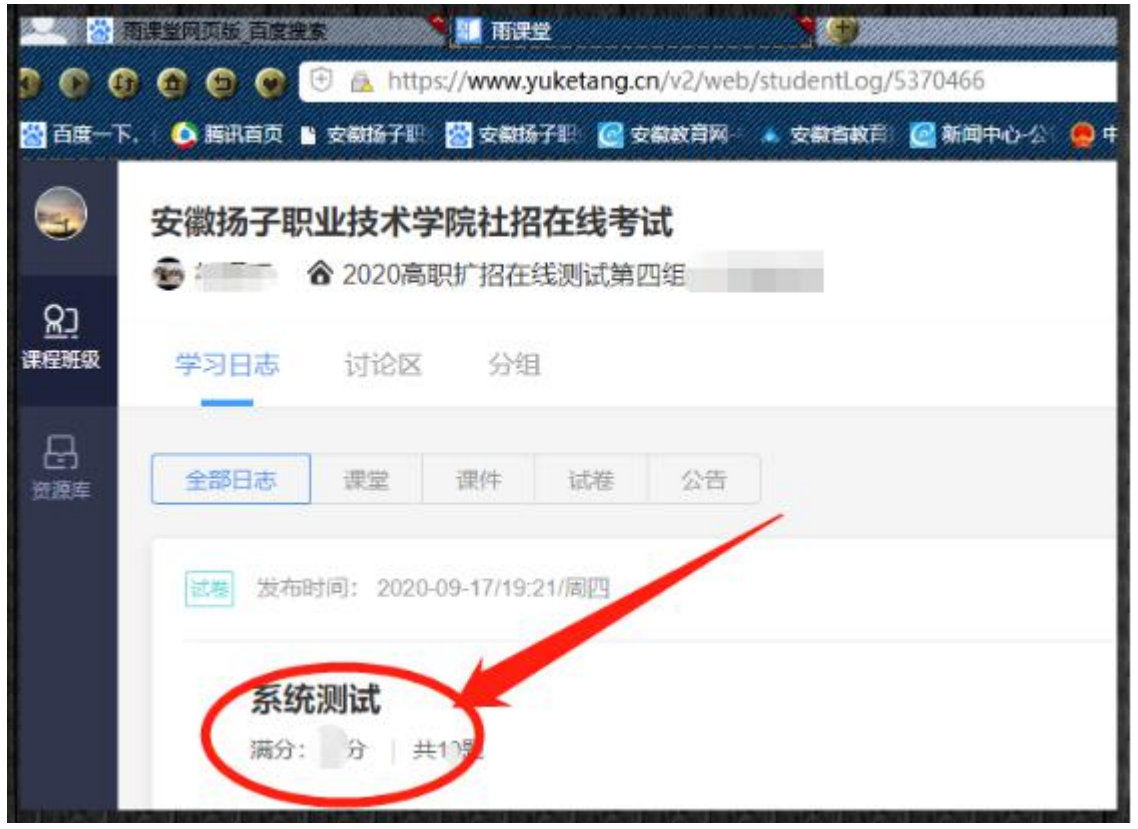

五、身份检验:需提前 30 分钟上传证件照和拍照验证

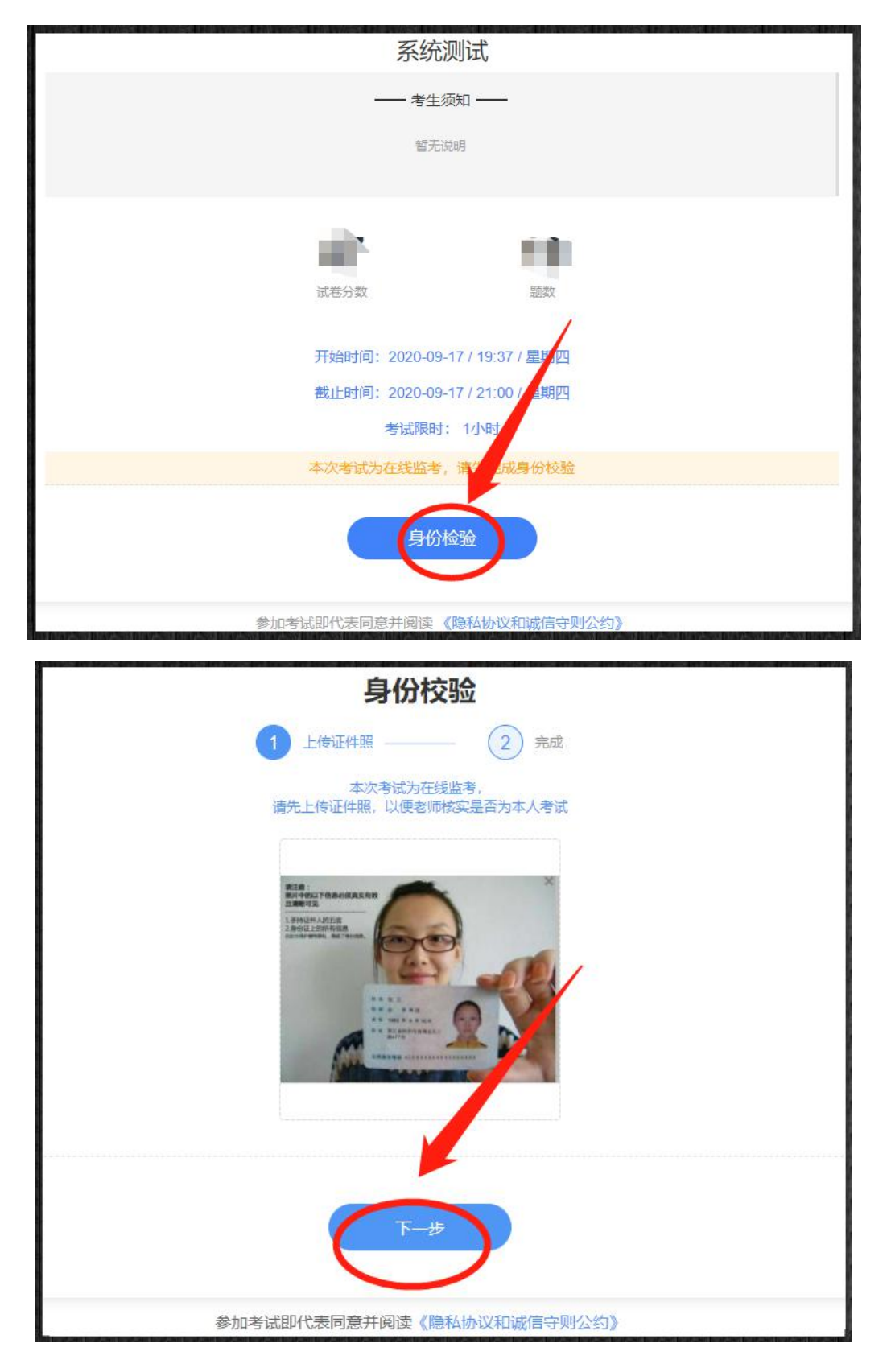

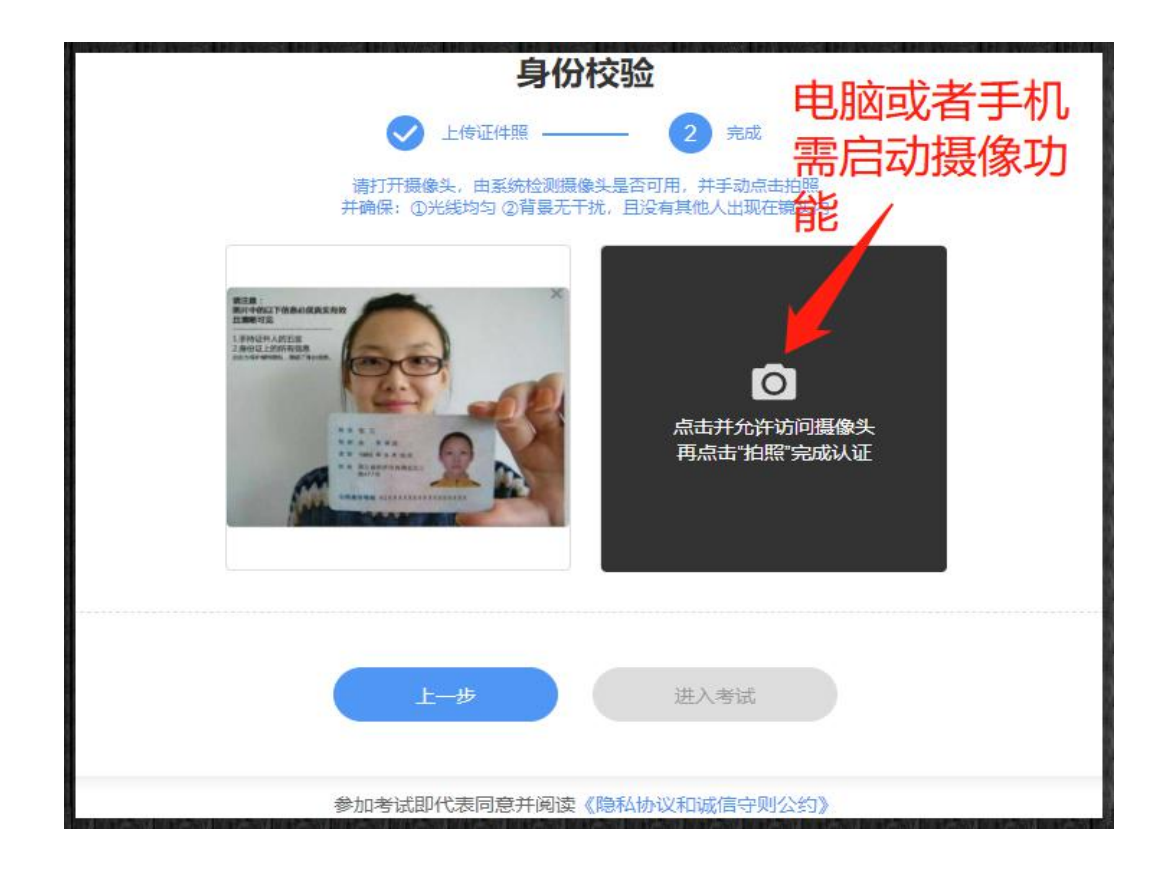

## 六、开始答题

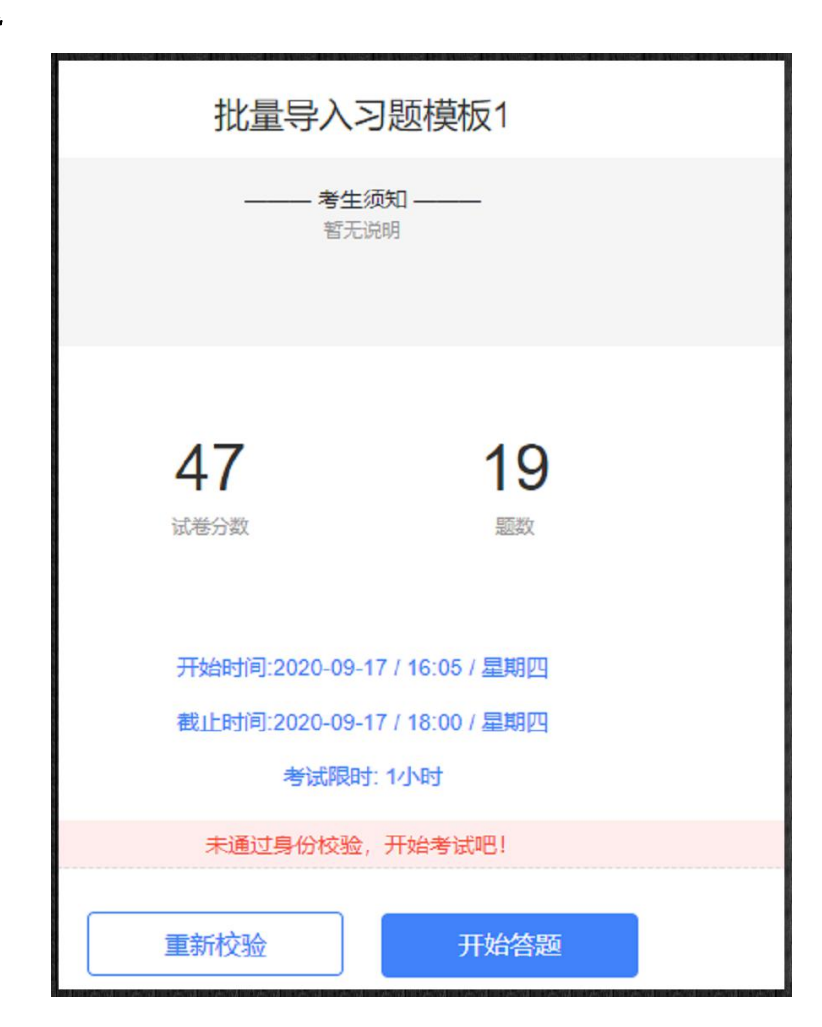

# 七、完成考试、交卷

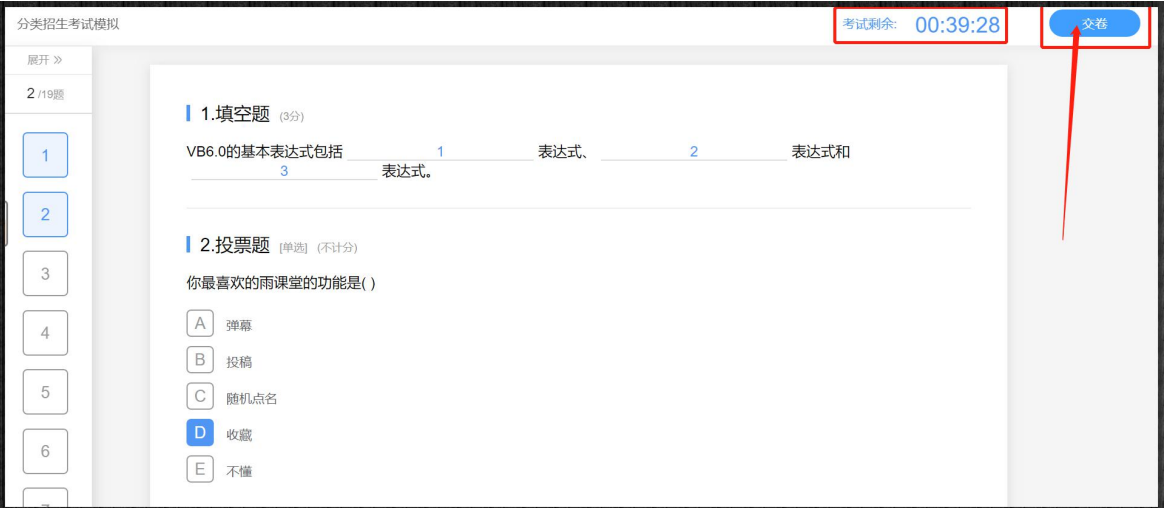

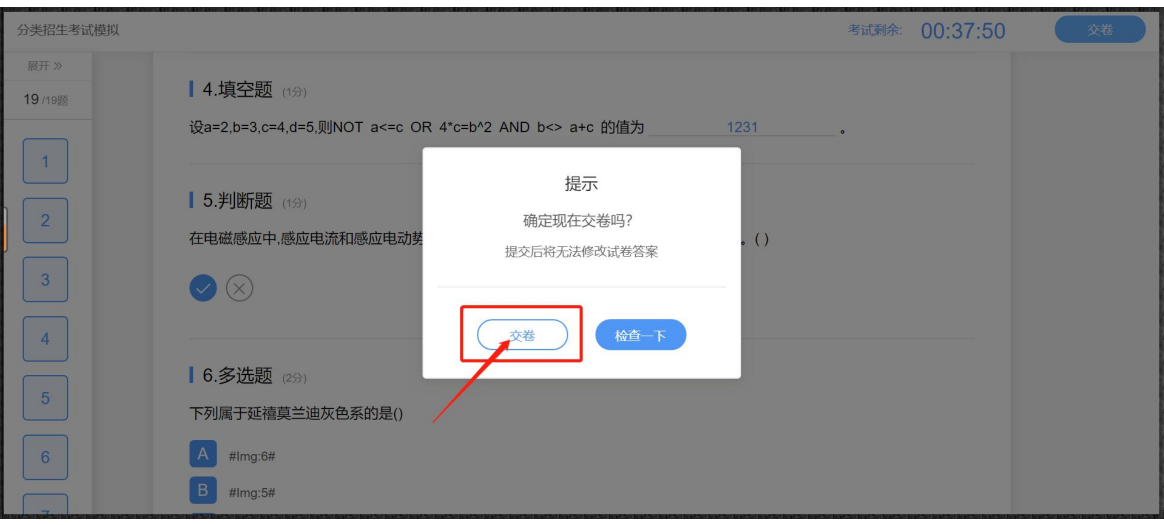

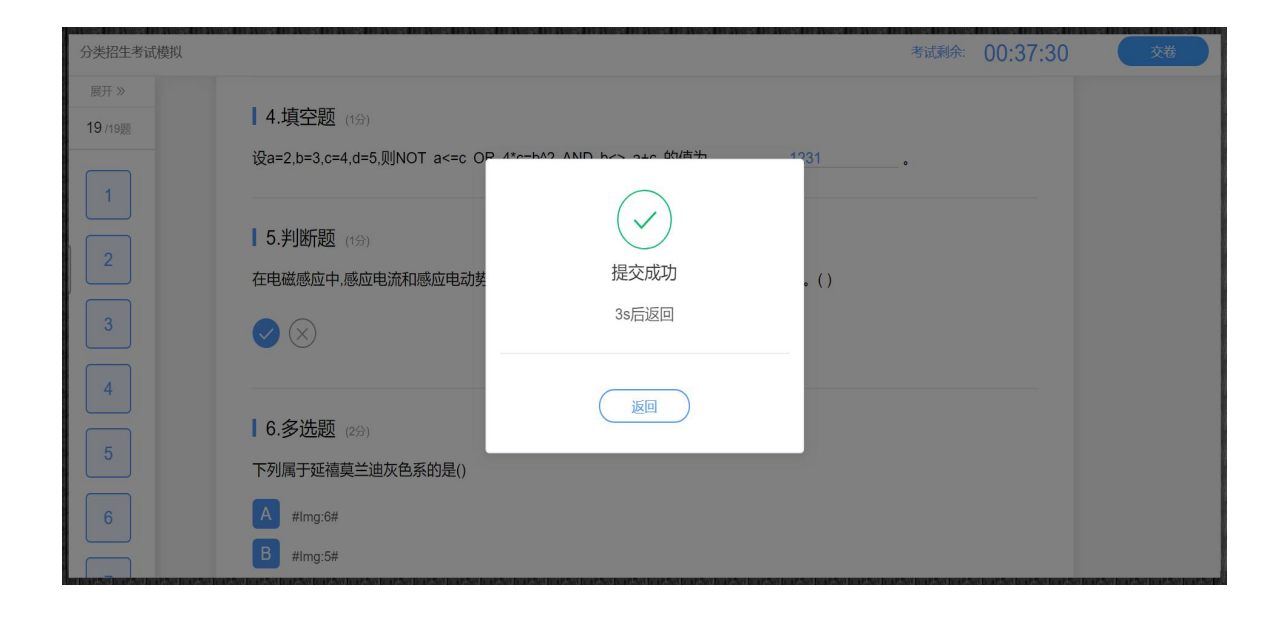